# 使用PEAP、ISE 2.1和WLC 8.3配置802.1X身份 驗證

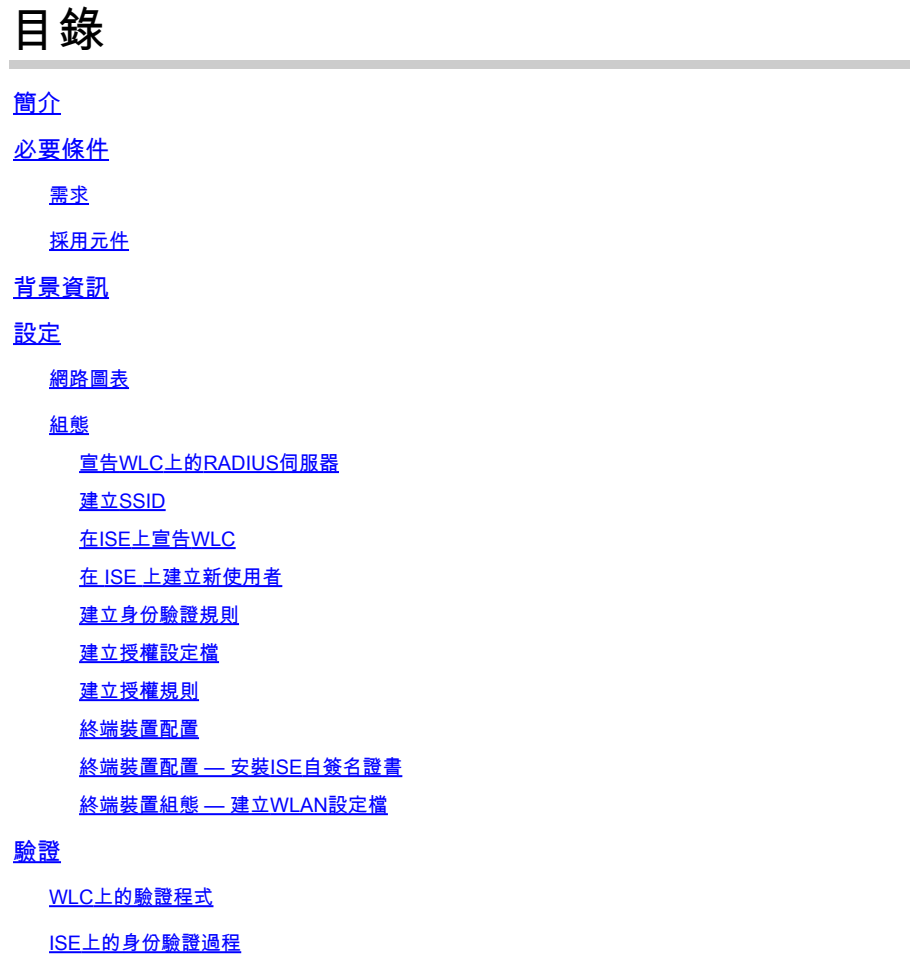

疑難排解

# 簡介

本檔案介紹如何設定具有802.1x安全性和虛擬區域網路(VLAN)覆寫的無線區域網路(WLAN)。

# 必要條件

# 需求

思科建議您瞭解以下主題:

- 802.1x
- 受保護的可擴充驗證通訊協定(PEAP)
- 證書頒發機構(CA)
- 憑證

# 採用元件

本文中的資訊係根據以下軟體和硬體版本:

- WLC v8.3.102.0
- 身分識別服務引擎(ISE)v2.1
- Windows 10筆記型電腦

本文中的資訊是根據特定實驗室環境內的裝置所建立。文中使用到的所有裝置皆從已清除(預設 )的組態來啟動。如果您的網路運作中,請確保您瞭解任何指令可能造成的影響。

# 背景資訊

當您設定具有802.1x安全性和VLAN的WLAN時,可以將受保護的可擴展身份驗證協定作為可擴展身 份驗證協定(EAP)進行覆蓋。

設定

### 網路圖表

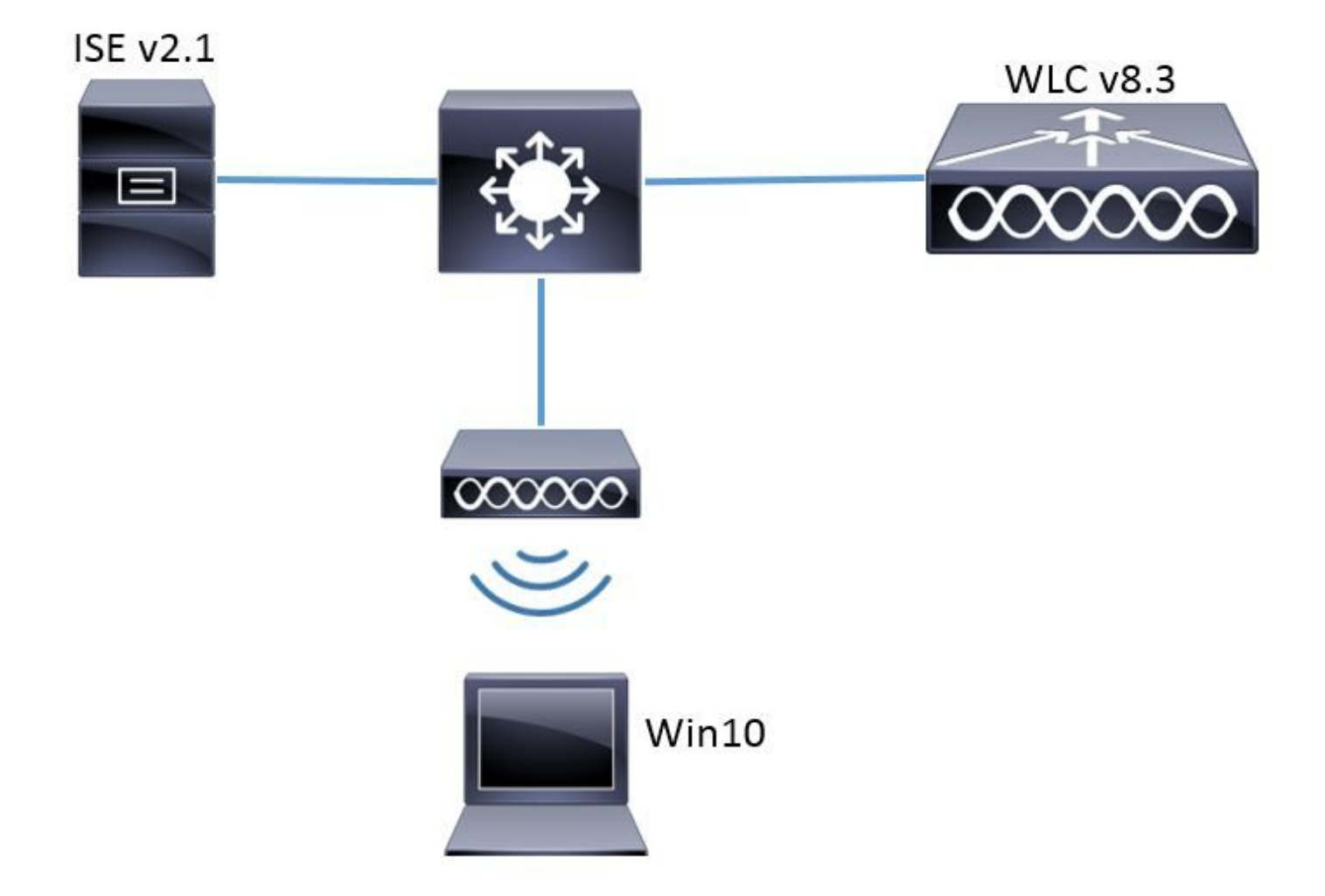

一般步驟如下:

- 1. 宣告WLC上的RADIUS伺服器,反之亦然,允許彼此通訊。
- 2. 在WLC中建立服務組識別碼(SSID)。
- 3. 在ISE上建立身份驗證規則。
- 4. 在ISE上建立授權配置檔案。
- 5. 在ISE上建立授權規則。
- 6. 配置終結點。

宣告WLC上的RADIUS伺服器

若要允許RADIUS伺服器和WLC之間的通訊,您需要在WLC上註冊RADIUS伺服器,反之亦然。

GUI:

步驟 1.開啟WLC的GUI,然後導覽至SECURITY > RADIUS > Authentication > New,如下圖所示

 $\circ$ 

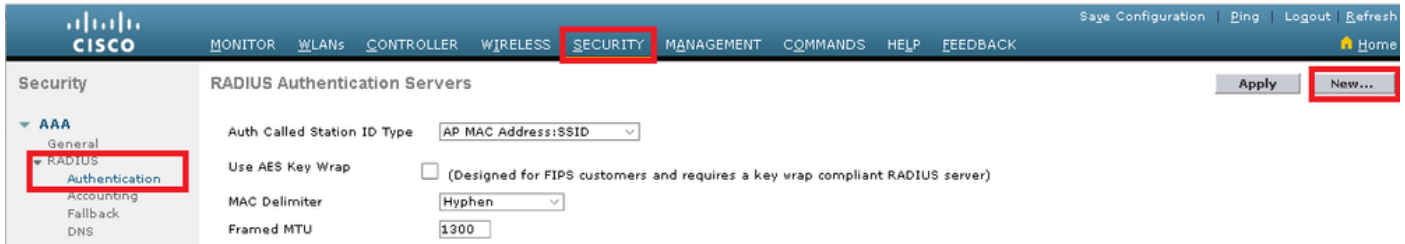

# 步驟 2.輸入RADIUS伺服器資訊,如圖所示。

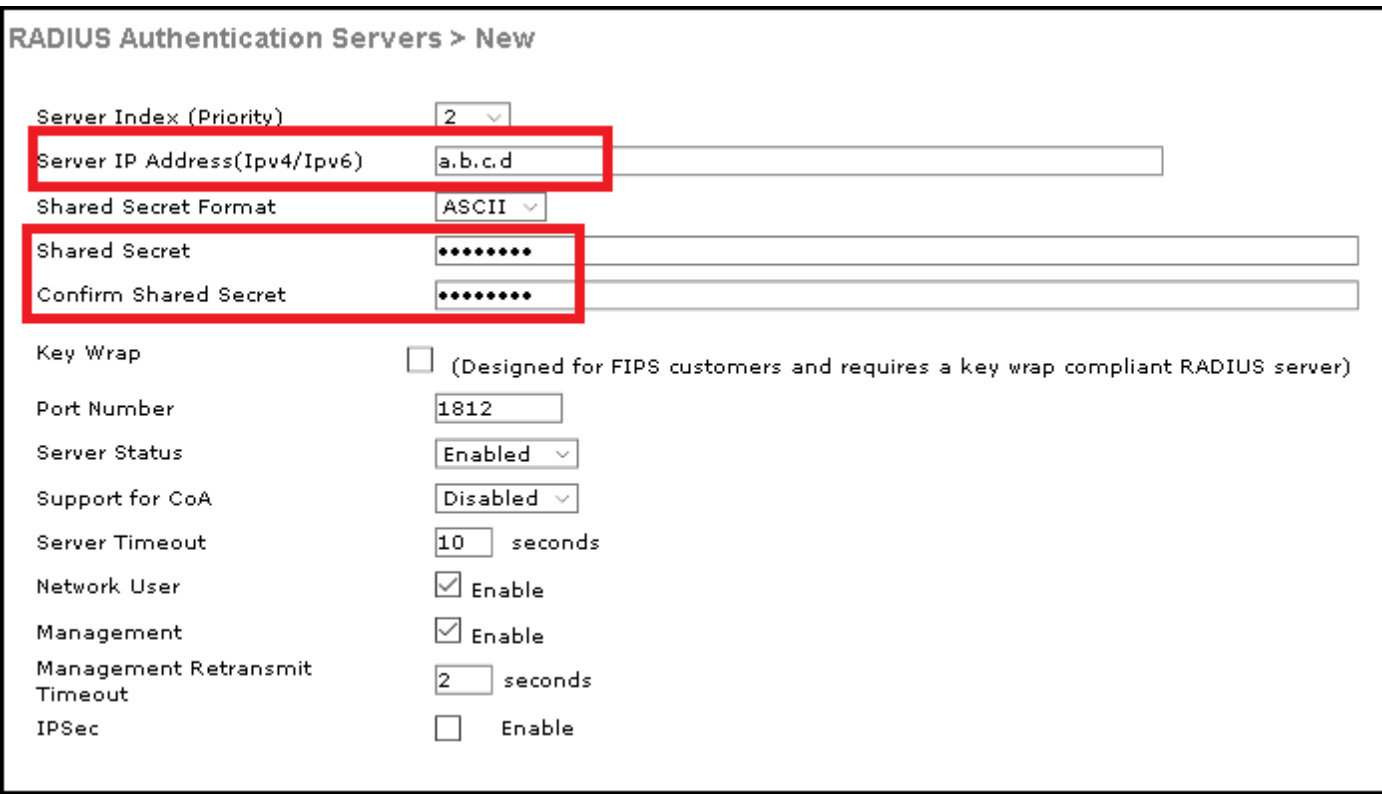

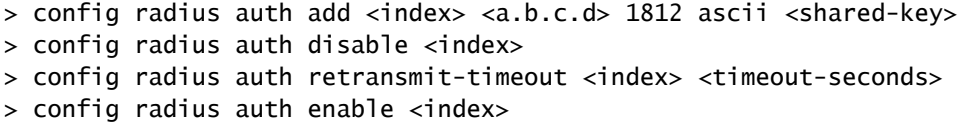

<a.b.c.d>對應於RADIUS伺服器。

建立SSID

GUI:

步驟 1.開啟WLC的GUI,然後導覽至WLANs > Create New > Go,如下圖所示。

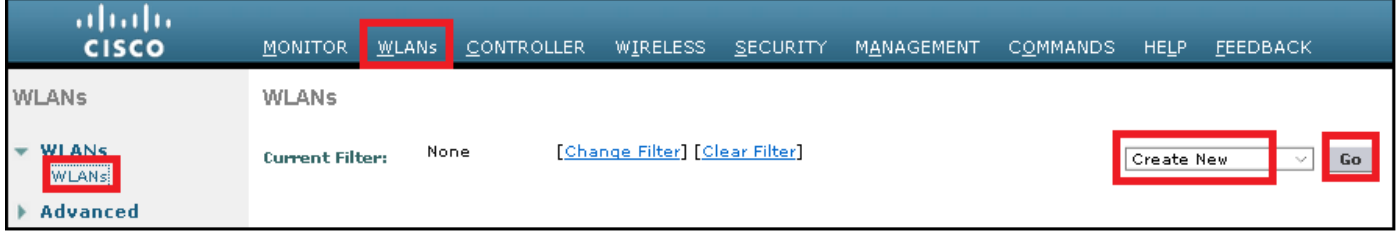

## 步驟 2.選擇SSID和配置檔案的名稱,然後按一下Apply,如下圖所示。

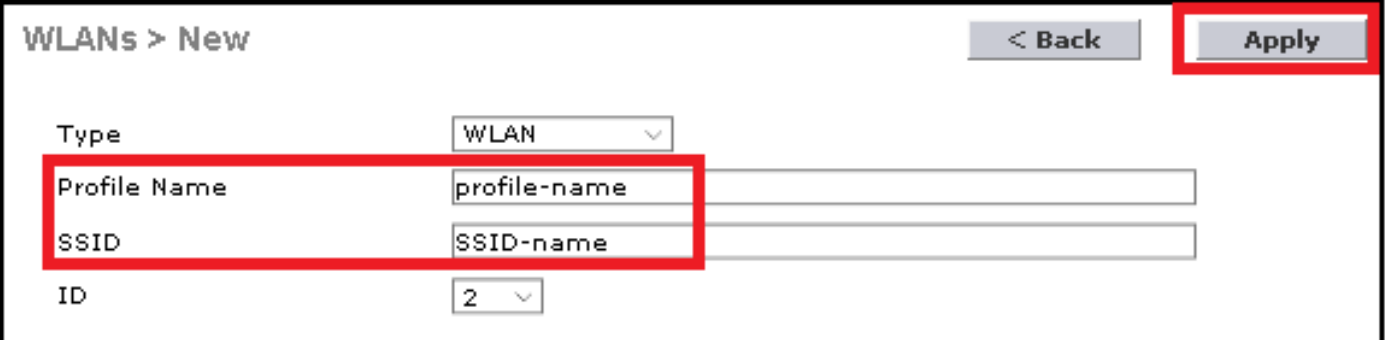

CLI:

> config wlan create <id> <profile-name> <ssid-name>

### 步驟 3.將RADIUS伺服器指定給WLAN。

CLI:

> config wlan radius\_server auth add <wlan-id> <radius-index>

GUI:

導覽至Security > AAA Servers,然後選擇所需的RADIUS伺服器,然後按圖中所示的Apply。

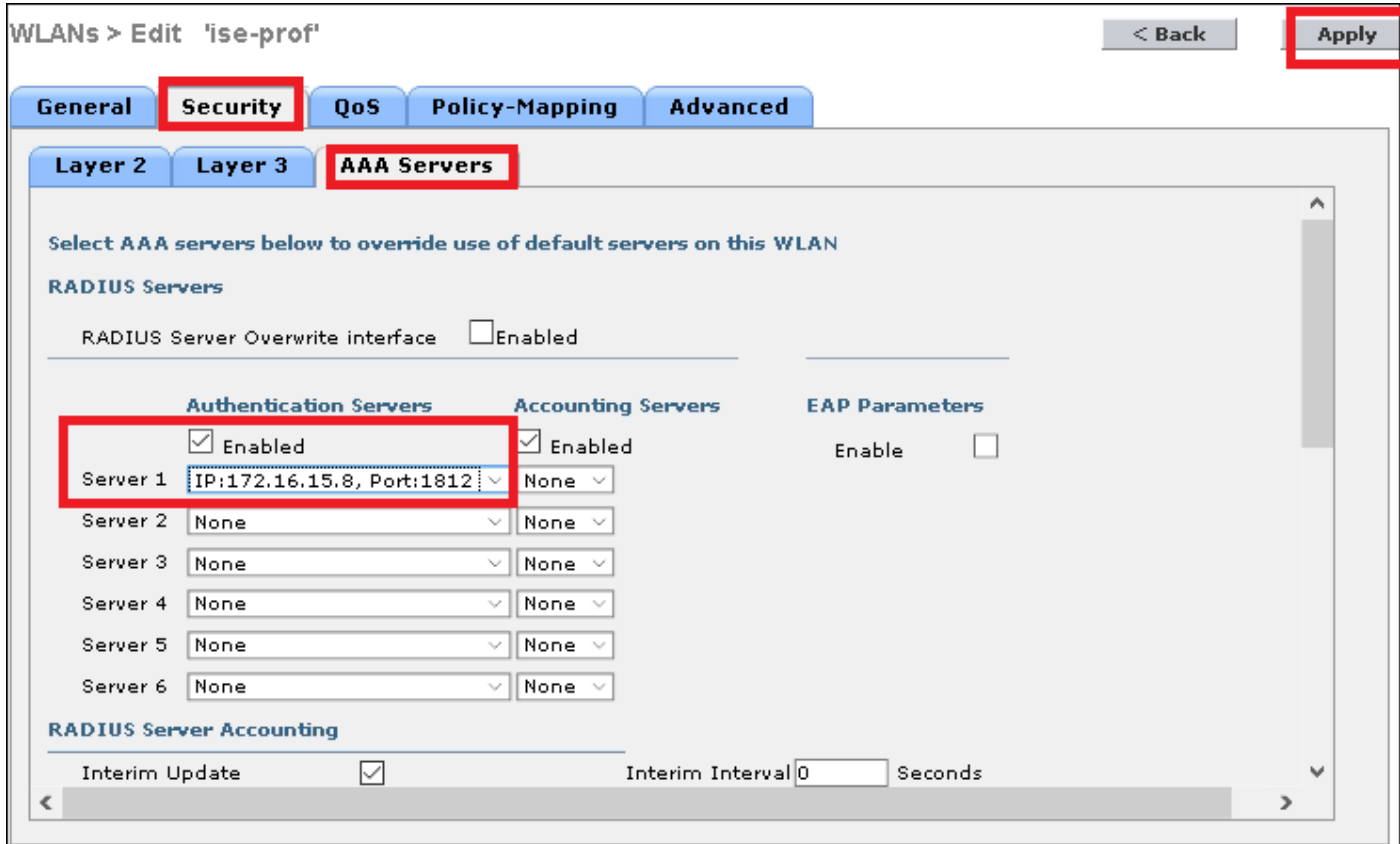

### 步驟 4.啟用Allow AAA Override,並選擇性地增加會話超時

CLI:

> config wlan aaa-override enable <wlan-id>

> config wlan session-timeout <wlan-id> <session-timeout-seconds>

GUI:

導覽至WLANs > WLAN ID > Advanced,然後啟用Allow AAA Override。 或者指定會話超時,如下 圖所示。

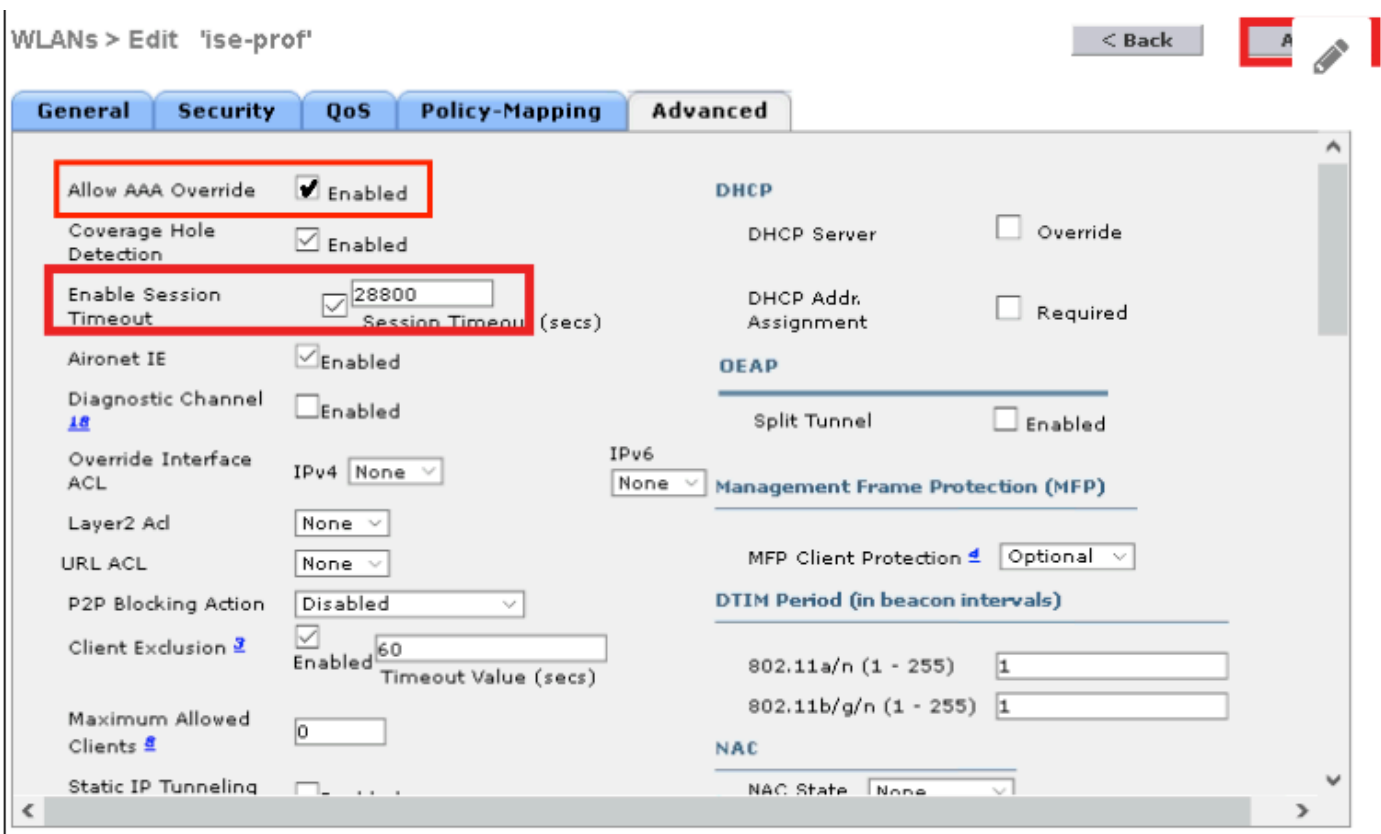

# 步驟 5.啟用WLAN。

CLI:

> config wlan enable <wlan-id>

GUI:

導覽至WLANs > WLAN ID > General, 然後啟用SSID, 如下圖所示。

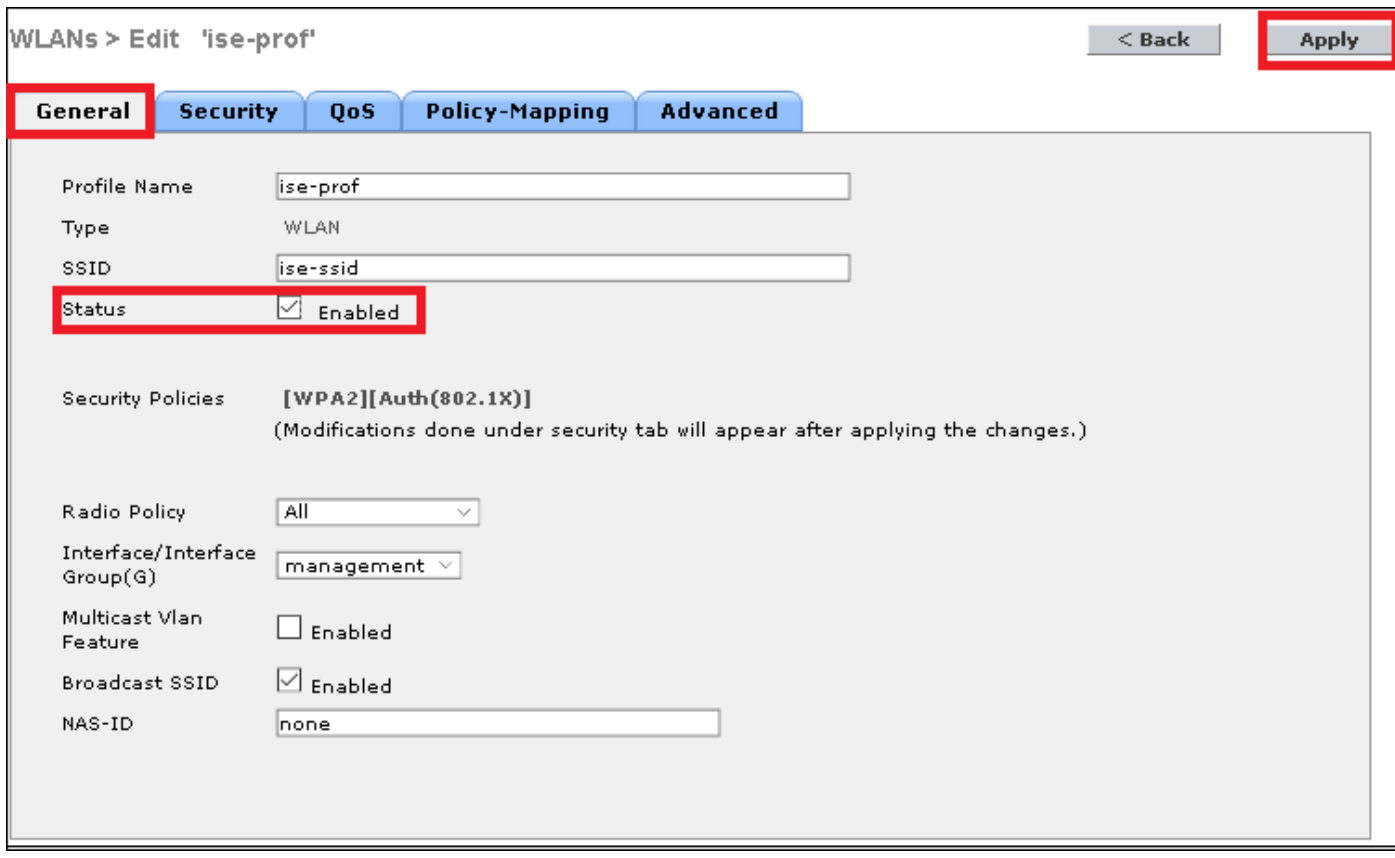

# 在ISE上宣告WLC

步驟 1.開啟ISE控制檯並導航到管理>網路資源>網路裝置>新增,如下圖所示。

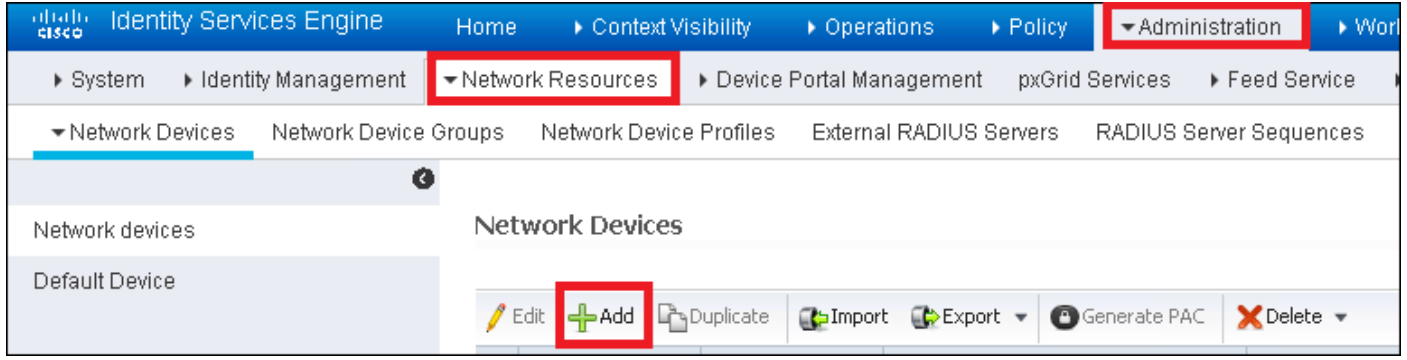

步驟 2.輸入值。

或者,它可以是指定的型號名稱、軟體版本、說明,並根據裝置型別、位置或WLC分配網路裝置組 。

a.b.c.d對應傳送所要求驗證的WLC介面。預設情況下,它是管理介面,如下圖所示。

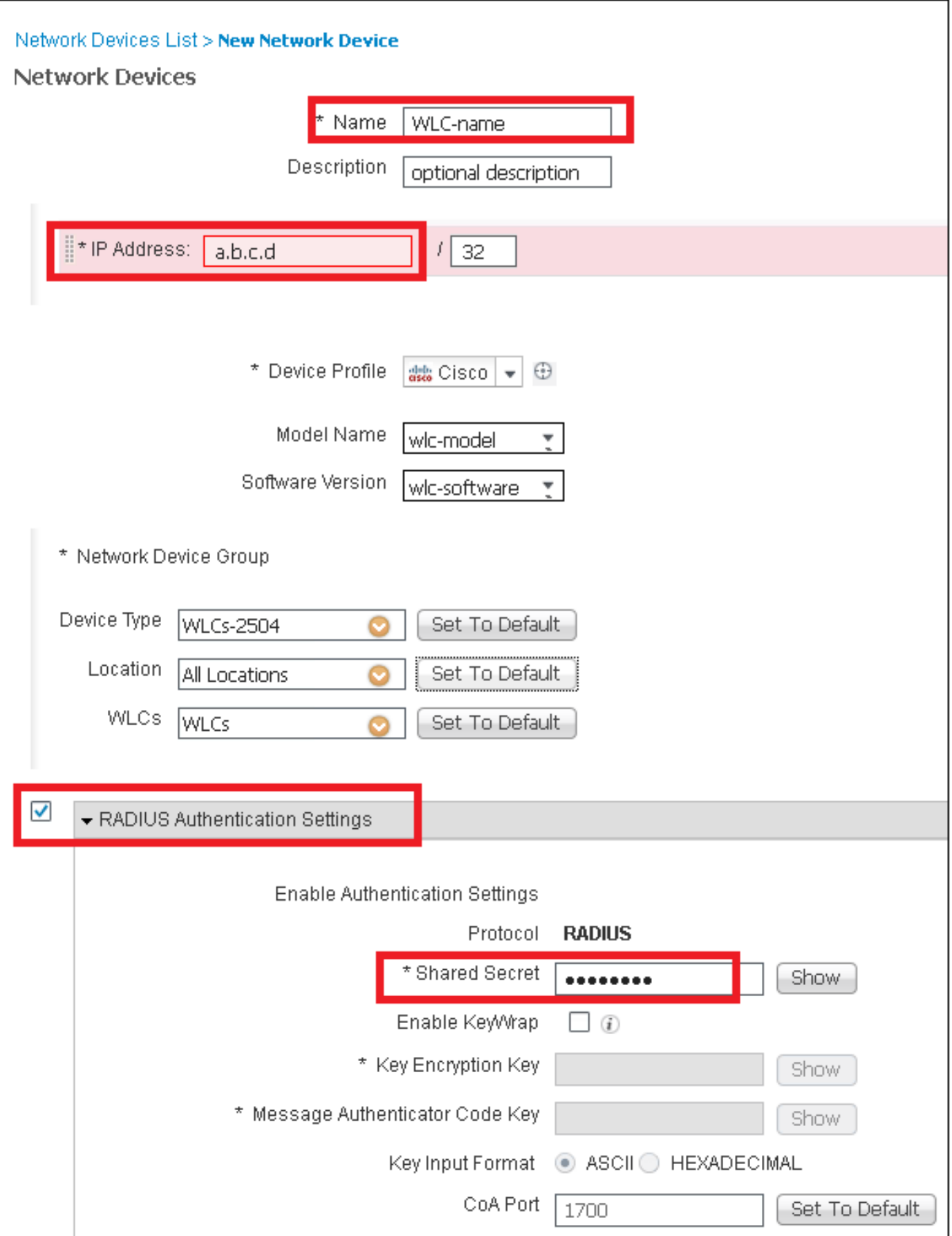

有關網路裝置組的詳細資訊:

[ISE – 網路裝置群組](/content/en/us/td/docs/security/ise/2-0/admin_guide/b_ise_admin_guide_20/b_ise_admin_guide_20_chapter_01000.html)

# 在 ISE 上建立新使用者

步驟 1.導覽至Administration > Identity Management > Identities > Users > Add,如下圖所示。

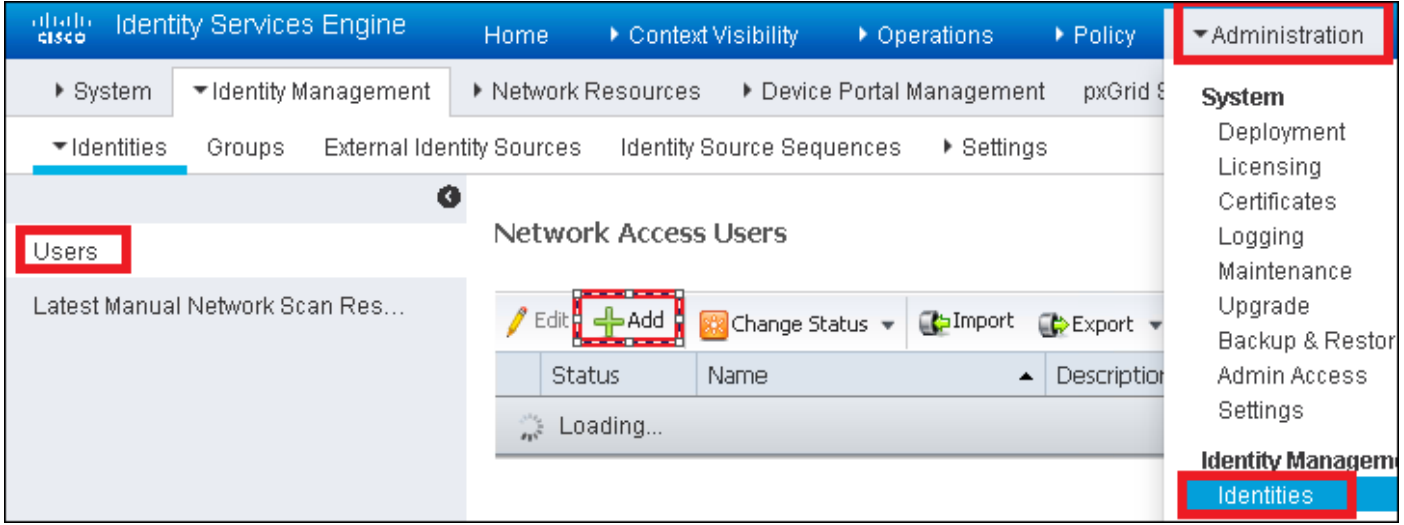

步驟 2.輸入資訊。

在此示例中,此使用者屬於名為ALL\_ACCOUNTS的組,但可以根據需要對其進行調整,如圖所示  $\bullet$ 

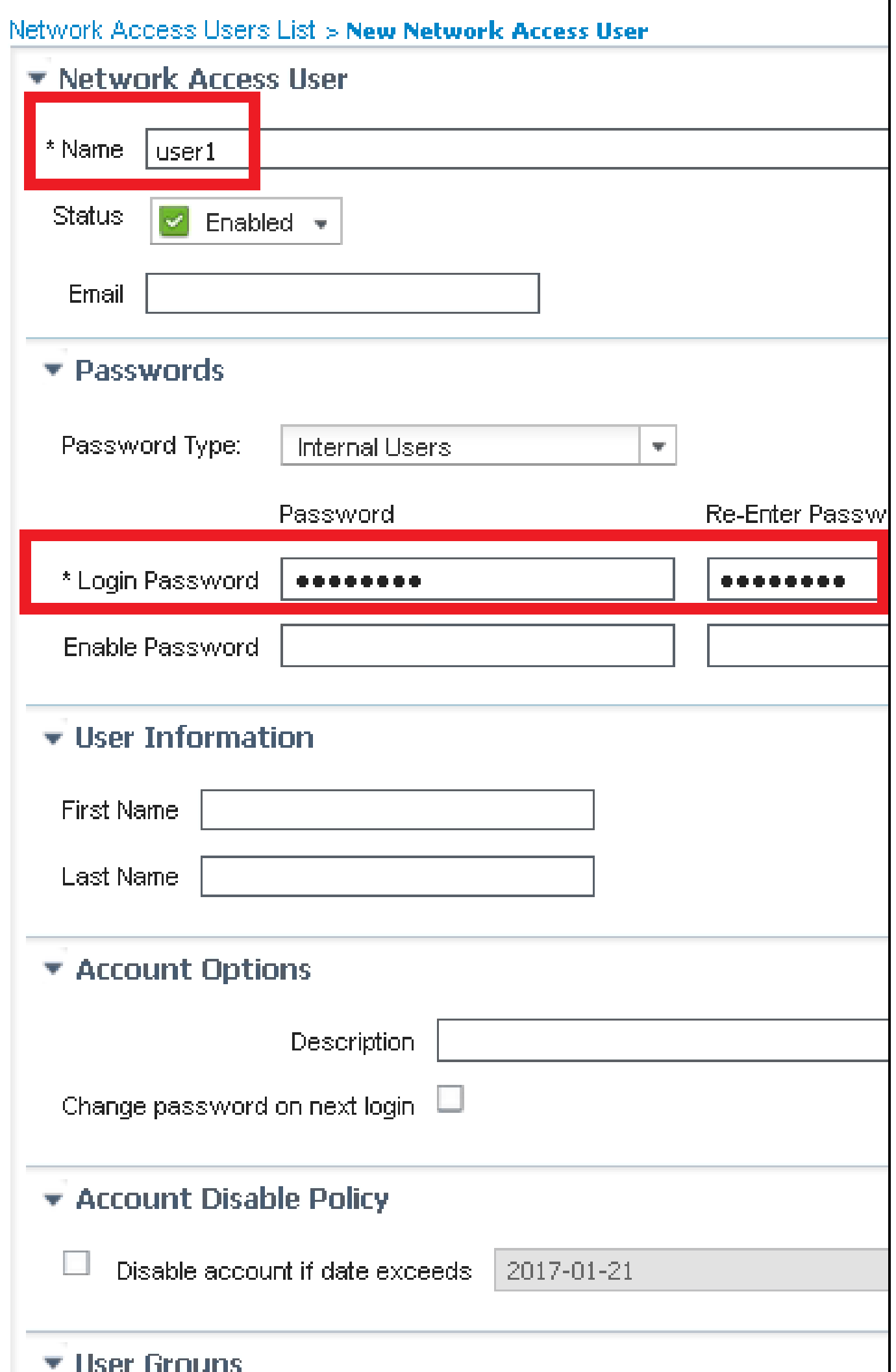

ш

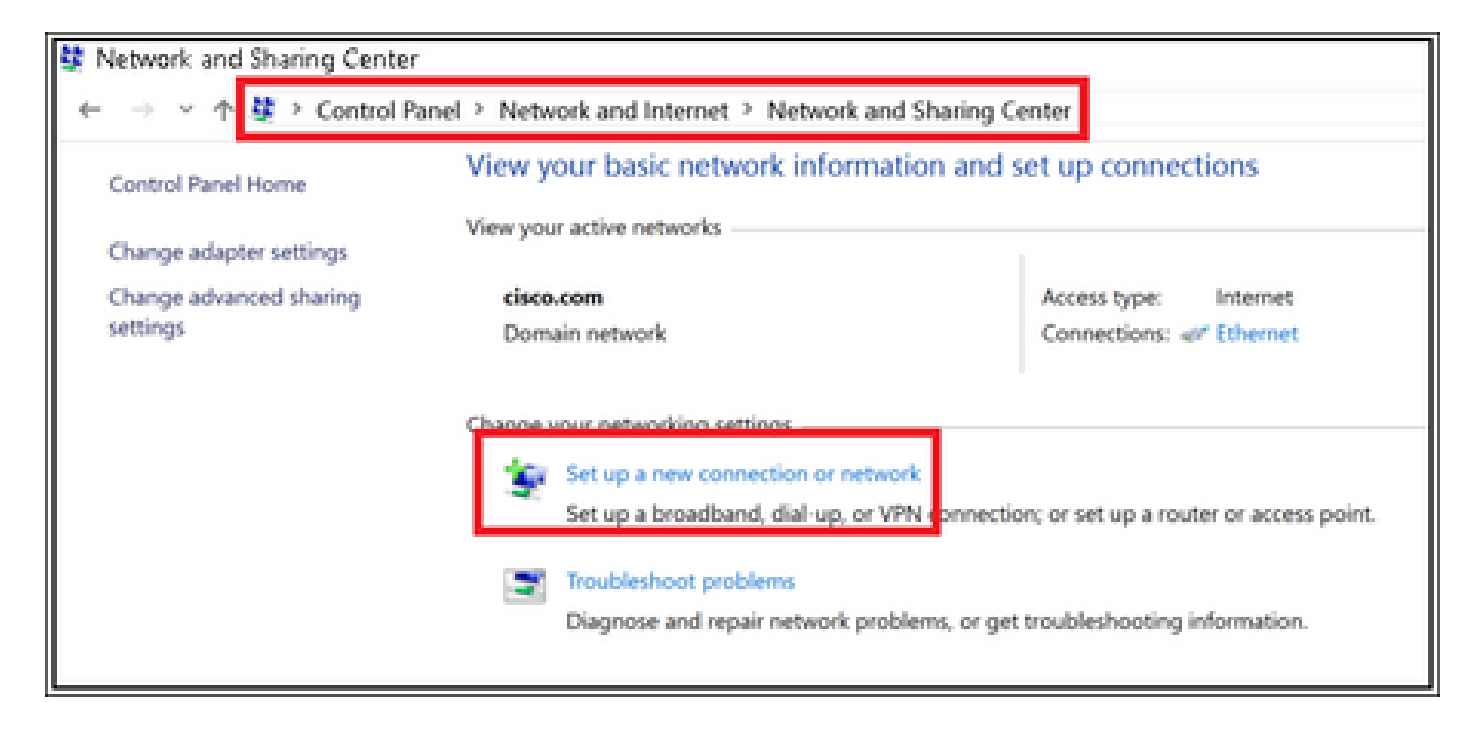

步驟 3.選擇Manually connect to a wireless network,然後按一下Next,如下圖所示。

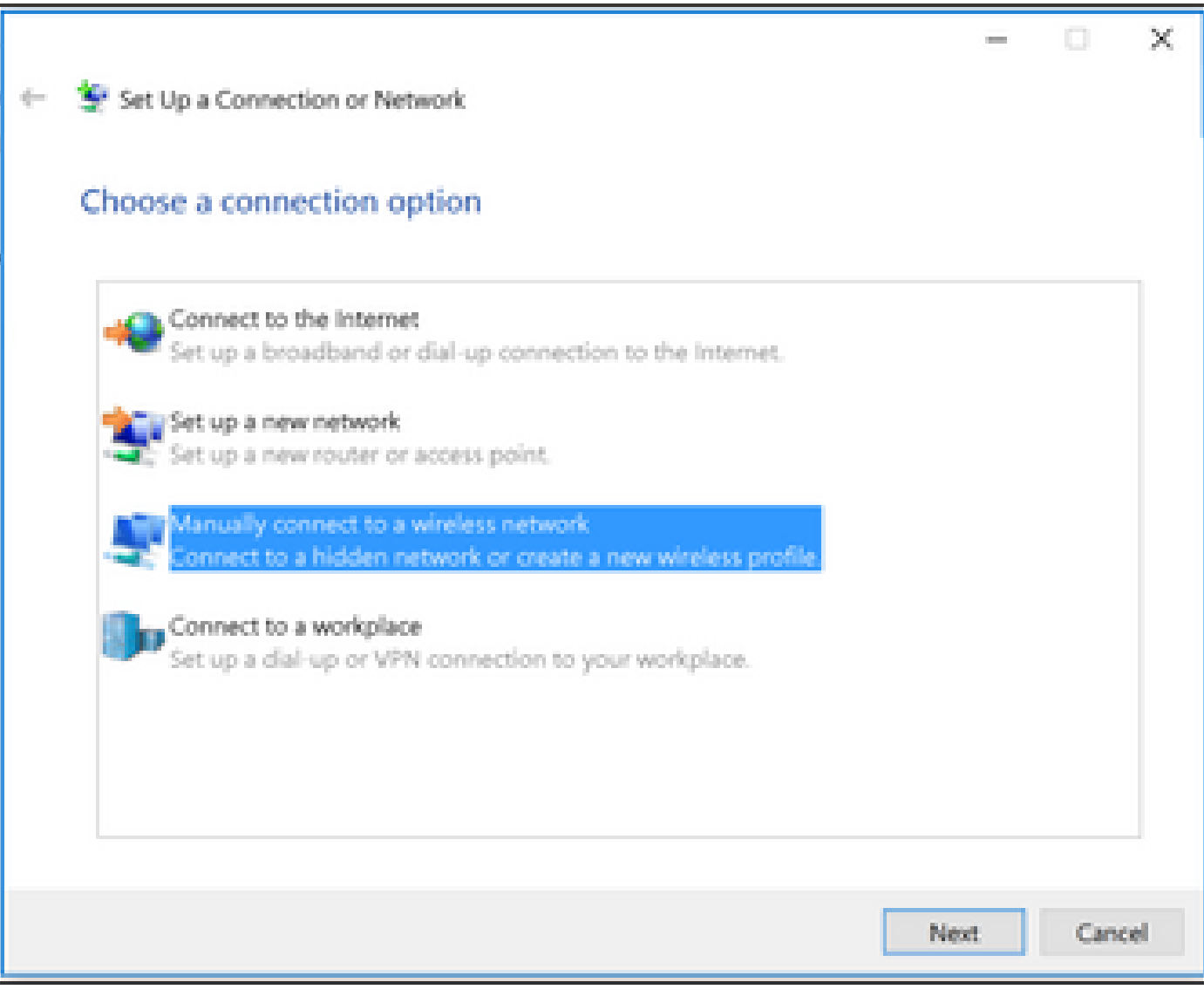

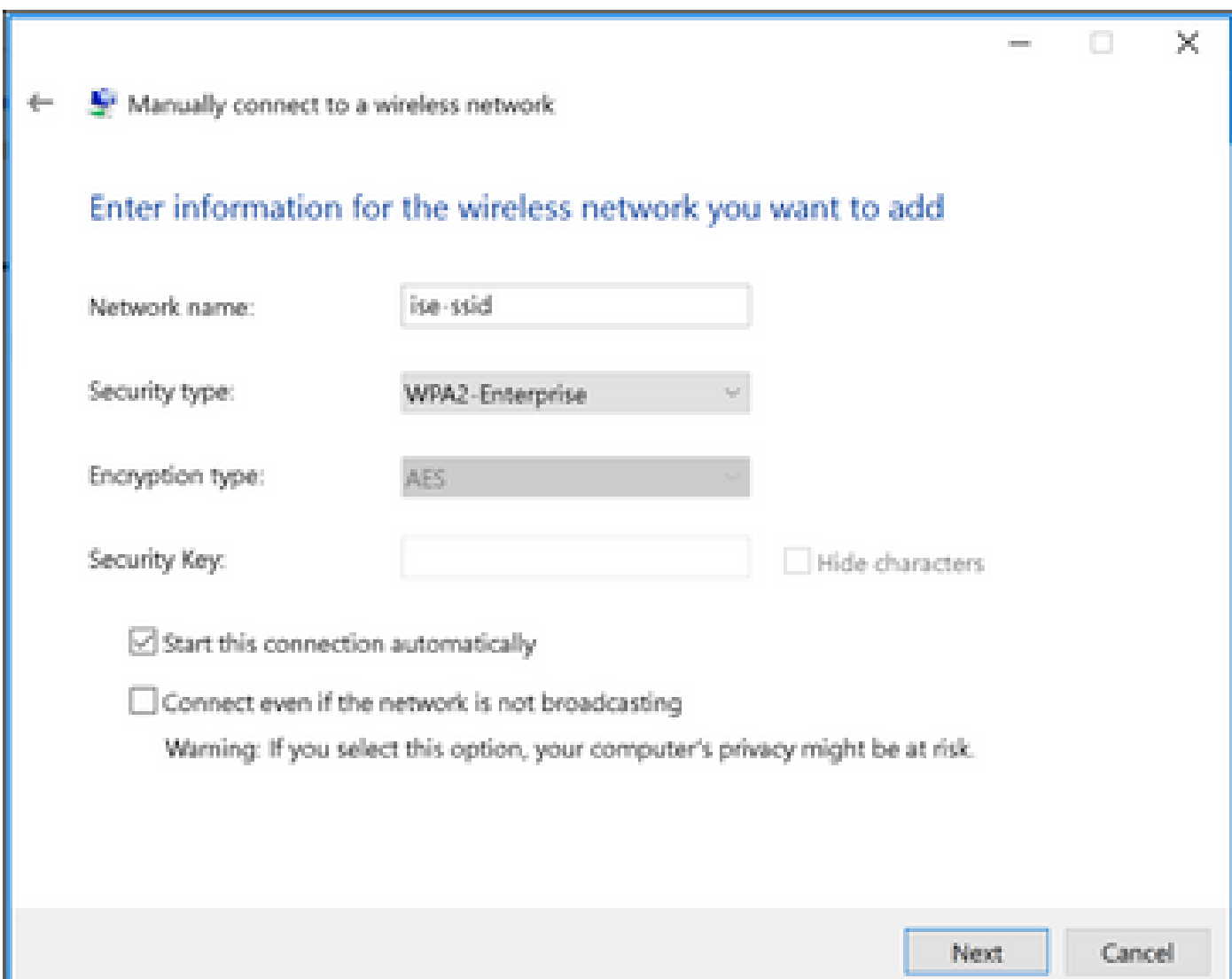

# 步驟 4.輸入SSID名稱和安全型別WPA2-Enterprise的資訊,然後按一下Next(如圖所示)。

步驟 5.選擇Change connection settings以自訂WLAN設定檔的組態,如下圖所示。

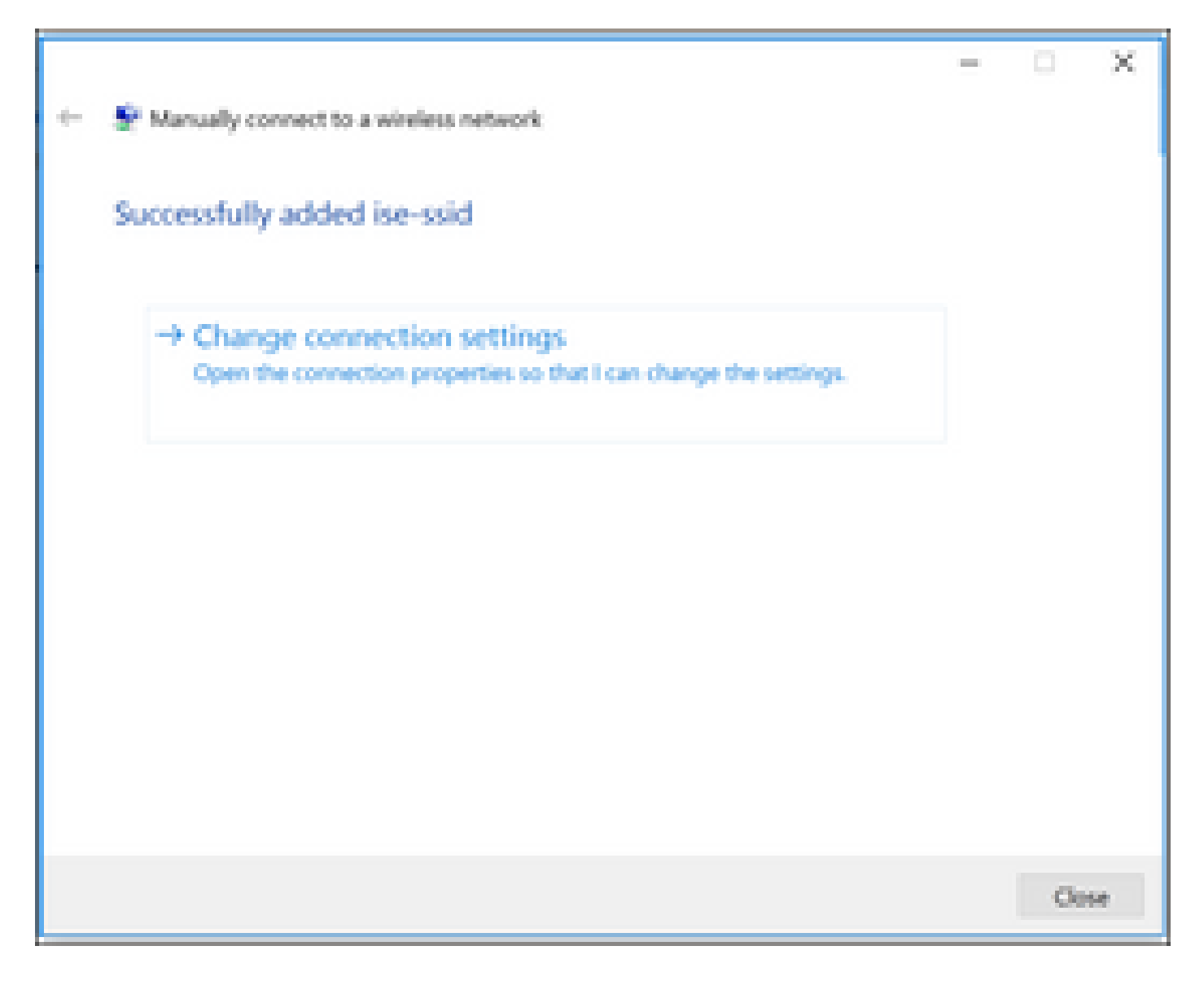

步驟 6.導覽至Security索引標籤,然後按一下Settings,如下圖所示。

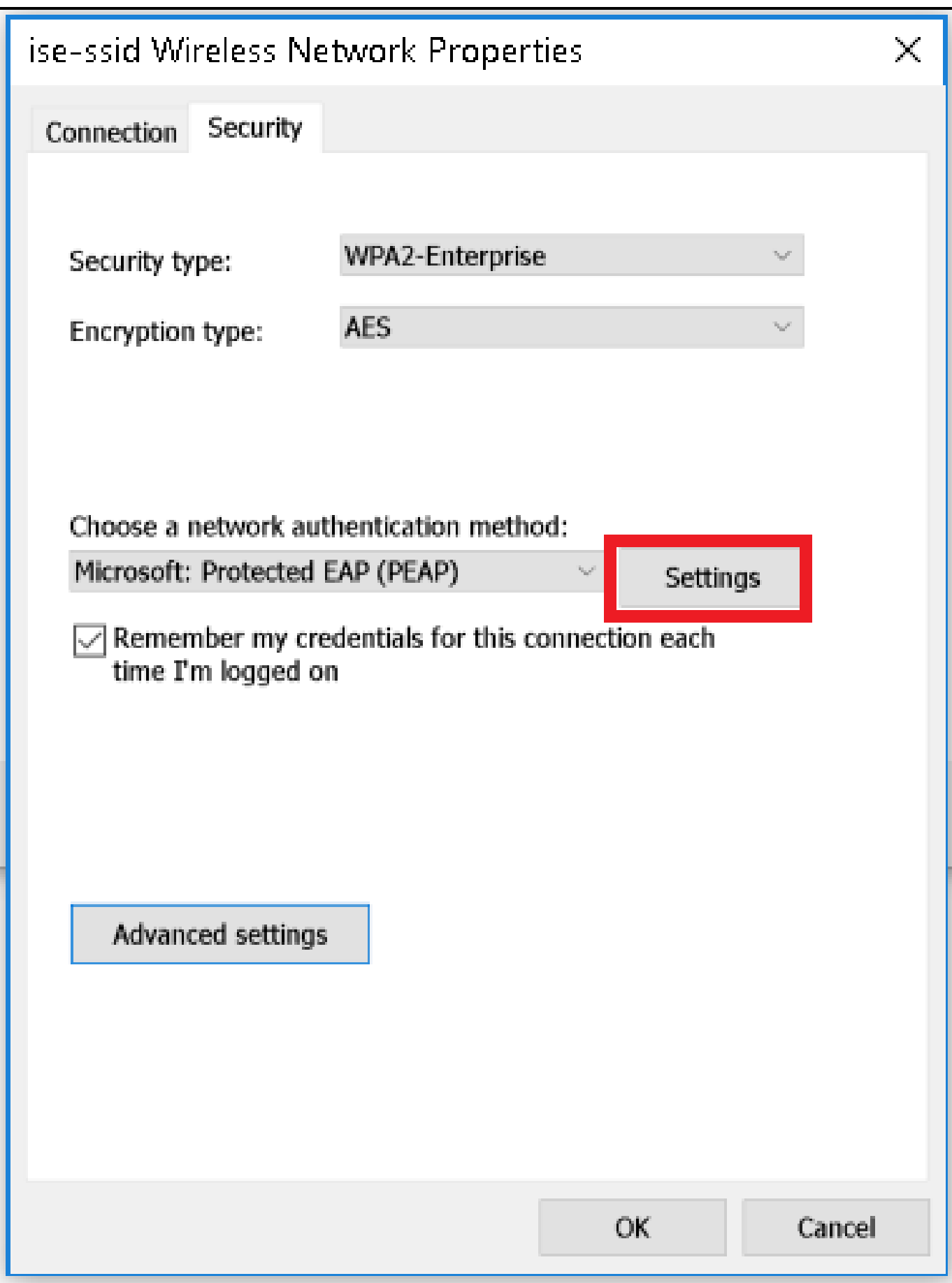

步驟 7. 選擇是否驗證了RADIUS伺服器。

如果是,請啟用驗證伺服器身份,方法是驗證證書,並從受信任的根證書頒發機構:清單選擇 ISE的自簽名證書。

選擇Configure並禁用Automatically use my Windows logon name and password...後,按一下 OK,如下圖所示。

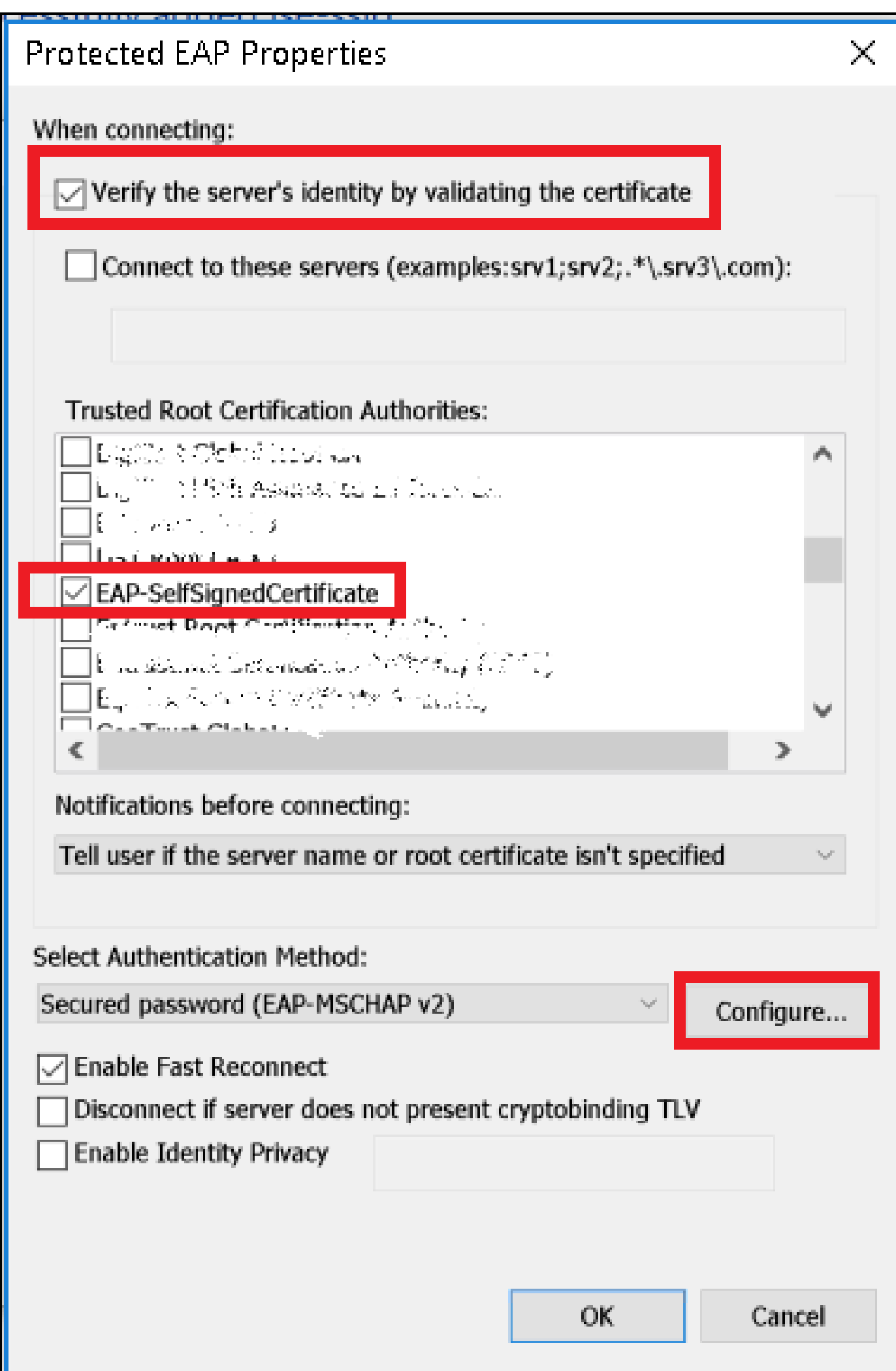

返回Security頁籤後,選擇Advanced settings,將身份驗證模式指定為使用者身份驗證,並儲存 ISE上配置的憑據,以便驗證使用者,如圖所示。

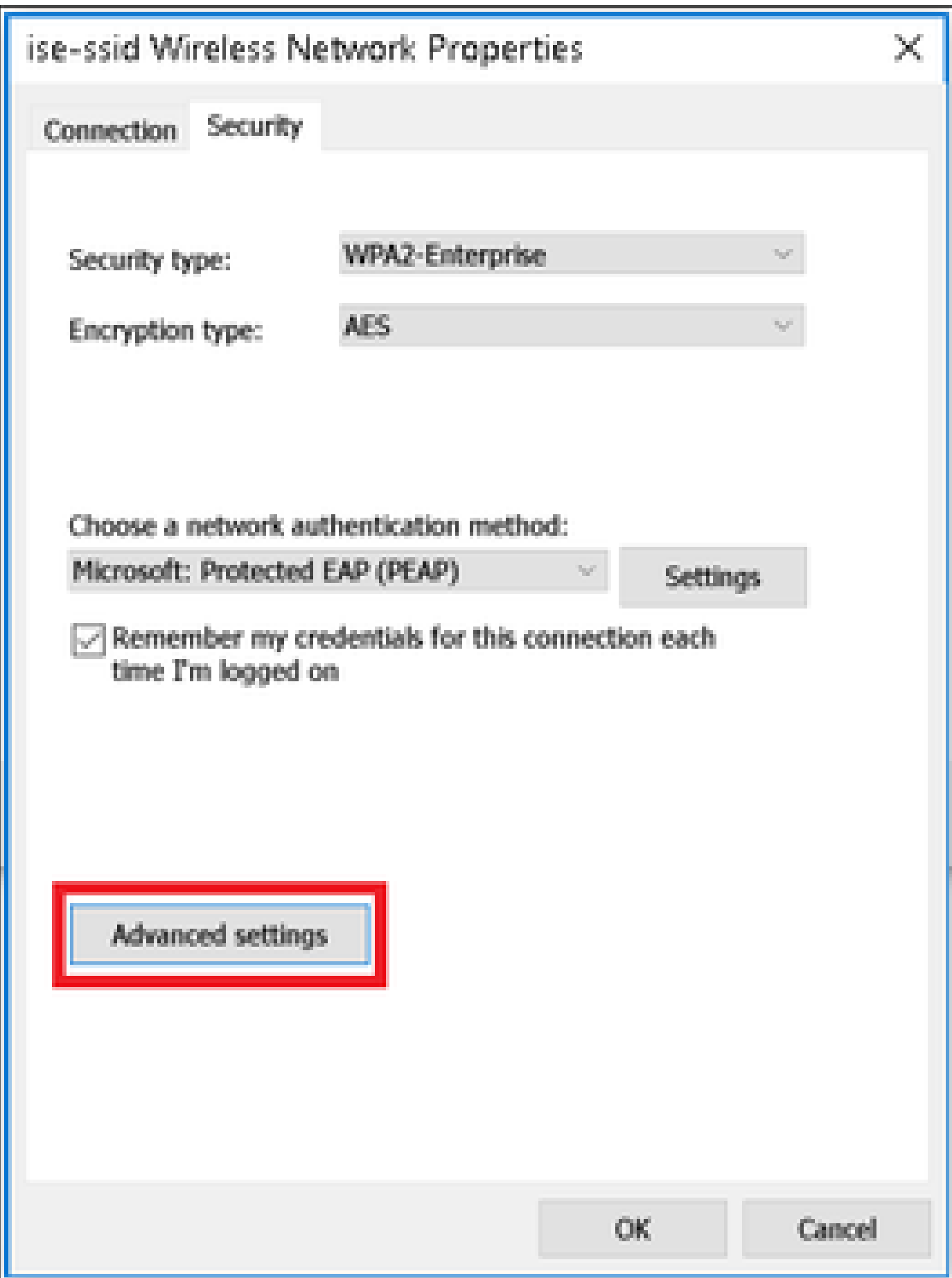

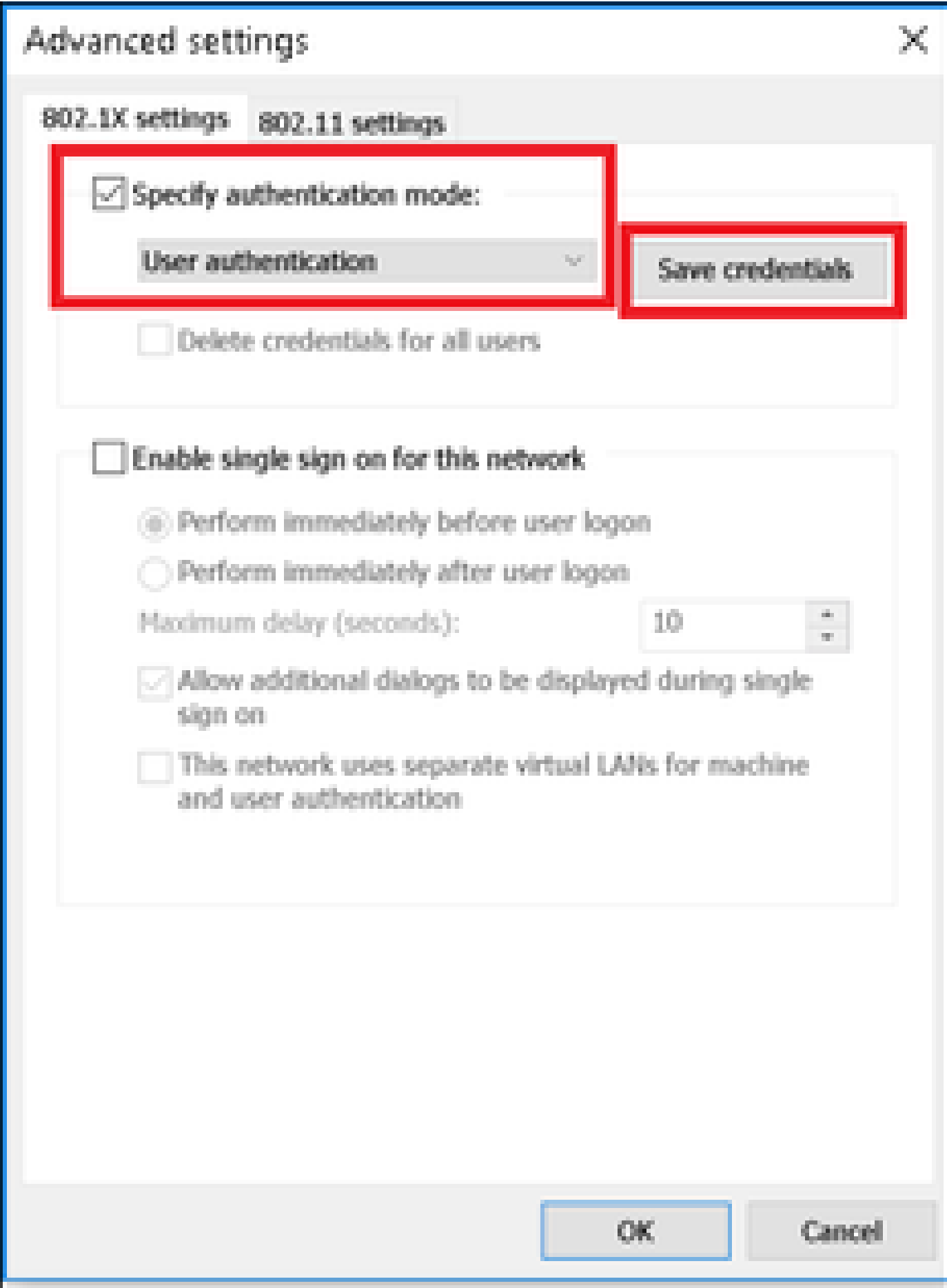

# Windows Security

# Save credentials

Saving your credentials allows your computer to connect to the network when you're not logged on (for example, to download updates).

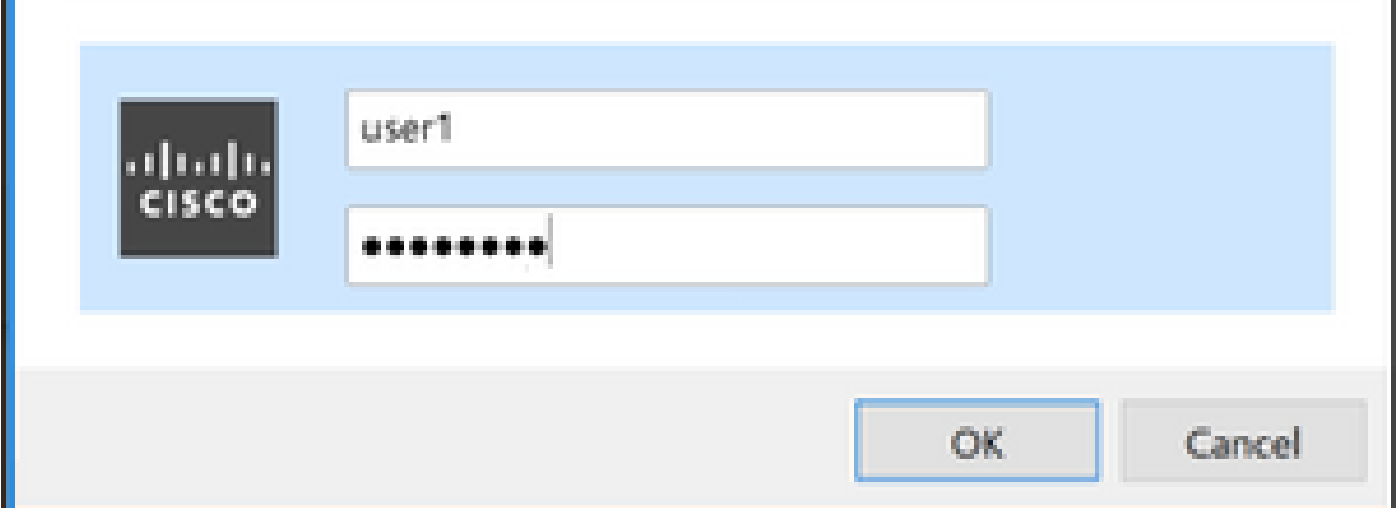

# 驗證

使用本節內容,確認您的組態是否正常運作。

驗證流程可以從WLC或ISE角度驗證。

WLC上的驗證程式

運行以下命令以監控特定使用者的身份驗證過程:

> debug client <mac-add-client> > debug dot1x event enable

> debug dot1x aaa enable

身份驗證成功的示例 ( 某些輸出被省略 ) :

#### <#root>

\*apfMsConnTask\_1: Nov 24 04:30:44.317:

**e4:b3:18:7c:30:58 Processing assoc-req station:e4:b3:18:7c:30:58 AP:00:c8:8b:26:2c:d0-00**

 thread:1a5cc288 \*apfMsConnTask\_1: Nov 24 04:30:44.317: e4:b3:18:7c:30:58 Reassociation received from mobile on BSSID 00 \*apfMsConnTask\_1: Nov 24 04:30:44.318: e4:b3:18:7c:30:58 Applying Interface(management) policy on Mobil

×

\*apfMsConnTask 1: Nov 24 04:30:44.318: e4:b3:18:7c:30:58 Applying site-specific Local Bridging override \*apfMsConnTask\_1: Nov 24 04:30:44.318: e4:b3:18:7c:30:58 Applying Local Bridging Interface Policy for s \*apfMsConnTask\_1: Nov 24 04:30:44.318: e4:b3:18:7c:30:58 RSN Capabilities: 60 \*apfMsConnTask\_1: Nov 24 04:30:44.318: e4:b3:18:7c:30:58 Marking Mobile as non**e4:b3:18:7c:30:58 Received 802.11i 802.1X key management suite, enabling dot1x Authentication** 11w Capable \*apfMsConnTask\_1: Nov 24 04:30:44.318: e4:b3:18:7c:30:58 Received RSN IE with 1 PMKIDs from mobile e4:b3:18:7c:30:58 \*apfMsConnTask\_1: Nov 24 04:30:44.319: Received PMKID: (16) \*apfMsConnTask\_1: Nov 24 04:30:44.319: e4:b3:18:7c:30:58 Searching for PMKID in MSCB PMKID cache for mobile e4:b3:18:7c:30:58 \*apfMsConnTask\_1: Nov 24 04:30:44.319: e4:b3:18:7c:30:58 No valid PMKID found in the MSCB PMKID cache for mobile e4:b3:18:7c:30:58 \*apfMsConnTask\_1: Nov 24 04:30:44.319: e4:b3:18:7c:30:58 0.0.0.0 START (0) Initializing policy \*apfMsConnTask\_1: Nov 24 04:30:44.319: **e4:b3:18:7c:30:58 0.0.0.0 START (0) Change state to AUTHCHECK (2) last state START (0)** \*apfMsConnTask\_1: Nov 24 04:30:44.319: **e4:b3:18:7c:30:58 0.0.0.0 AUTHCHECK (2) Change state to 8021X\_REQD (3) last state AUTHCHECK (2)** \*apfMsConnTask\_1: Nov 24 04:30:44.319: e4:b3:18:7c:30:58 0.0.0.0 8021X\_REQD (3) Plumbed mobile LWAPP ru \*apfMsConnTask\_1: Nov 24 04:30:44.319: e4:b3:18:7c:30:58 apfMsAssoStateInc \*apfMsConnTask\_1: Nov 24 04:30:44.319: e4:b3:18:7c:30:58 apfPemAddUser2 (apf\_policy.c:437) Changing sta \*apfMsConnTask\_1: Nov 24 04:30:44.319: e4:b3:18:7c:30:58 apfPemAddUser2:session timeout forstation e4:b \*apfMsConnTask\_1: Nov 24 04:30:44.319: e4:b3:18:7c:30:58 Stopping deletion of Mobile Station: (callerId: 48)  $*$ apfMsConnTask\_1: Nov 24 04:30:44.319: e4:b3:18:7c:30:58 Func: apfPemAddUser2, Ms Timeout = 0, Session \*apfMsConnTask 1: Nov 24 04:30:44.320: e4:b3:18:7c:30:58 Sending Assoc Response to station on BSSID 00: \*spamApTask2: Nov 24 04:30:44.323: e4:b3:18:7c:30:58 Successful transmission of LWAPP Add-Mobile to AP 00:c8:8b:26:2c:d0 \*spamApTask2: Nov 24 04:30:44.325: e4:b3:18:7c:30:58 Received ADD\_MOBILE ack - Initiating 1x to STA e4: \*spamApTask2: Nov 24 04:30:44.325: e4:b3:18:7c:30:58 **Sent dot1x auth initiate message for mobile e4:b3:18:7c:30:58** \*Dot1x\_NW\_MsgTask\_0: Nov 24 04:30:44.326: e4:b3:18:7c:30:58 reauth\_sm state transition 0 ---> 1 for mob \*Dot1x\_NW\_MsgTask\_0: Nov 24 04:30:44.326: e4:b3:18:7c:30:58 EAP-PARAM Debug - eap-params for Wlan-Id :2 \*Dot1x\_NW\_MsgTask\_0: Nov 24 04:30:44.326: e4:b3:18:7c:30:58 Disable re-auth, use PMK lifetime.

\*Dot1x\_NW\_MsgTask\_0: Nov 24 04:30:44.326: e4:b3:18:7c:30:58 Station e4:b3:18:7c:30:58 setting dot1x reauth timeout = 0 \*Dot1x\_NW\_MsgTask\_0: Nov 24 04:30:44.326: e4:b3:18:7c:30:58 Stopping reauth timeout for e4:b3:18:7c:30: \*Dot1x\_NW\_MsgTask\_0: Nov 24 04:30:44.326: e4:b3:18:7c:30:58 dot1x - moving mobile e4:b3:18:7c:30:58 into Connecting state \*Dot1x\_NW\_MsgTask\_0: Nov 24 04:30:44.326:

**e4:b3:18:7c:30:58 Sending EAP-Request/Identity to mobile e4:b3:18:7c:30:58 (EAP Id 1)**

.

\*Dot1x\_NW\_MsgTask\_0: Nov 24 04:30:44.380: e4:b3:18:7c:30:58 Received EAPOL EAPPKT from mobile e4:b3:18:7c:30:58 \*Dot1x\_NW\_MsgTask\_0: Nov 24 04:30:44.380: e4:b3:18:7c:30:58 Received Identity Response (count=1) from m \*Dot1x\_NW\_MsgTask\_0: Nov 24 04:30:44.380: e4:b3:18:7c:30:58 Resetting reauth count 1 to 0 for mobile e4:b3:18:7c:30:58 \*Dot1x\_NW\_MsgTask\_0: Nov 24 04:30:44.380: e4:b3:18:7c:30:58 EAP State update from Connecting to Authent \*Dot1x\_NW\_MsgTask\_0: Nov 24 04:30:44.380: e4:b3:18:7c:30:58 dot1x - moving mobile e4:b3:18:7c:30:58 into Authenticating state \*Dot1x\_NW\_MsgTask\_0: Nov 24 04:30:44.380: e4:b3:18:7c:30:58 Entering Backend Auth Response state for mobile e4:b3:18:7c:30:58 \*Dot1x\_NW\_MsgTask\_0: Nov 24 04:30:44.380: e4:b3:18:7c:30:58 Created Acct-Session-ID (58366cf4/e4:b3:18: \*Dot1x\_NW\_MsgTask\_0: Nov 24 04:30:44.386: e4:b3:18:7c:30:58 Processing Access-Challenge for mobile e4:b3:18:7c:30:58  $*$ Dot1x\_NW\_MsgTask\_0: Nov 24 04:30:44.387: e4:b3:18:7c:30:58 Entering Backend Auth Req state (id=215) for \*Dot1x\_NW\_MsgTask\_0: Nov 24 04:30:44.387: e4:b3:18:7c:30:58 WARNING: updated EAP-Identifier 1 ===> 215 \*Dot1x\_NW\_MsgTask\_0: Nov 24 04:30:44.387: e4:b3:18:7c:30:58 Sending EAP Request from AAA to mobile e4:b3:18:7c:30:58 (EAP Id 215) \*Dot1x\_NW\_MsgTask\_0: Nov 24 04:30:44.387: e4:b3:18:7c:30:58 Allocating EAP Pkt for retransmission to mobile e4:b3:18:7c:30:58 \*Dot1x\_NW\_MsgTask\_0: Nov 24 04:30:44.390: e4:b3:18:7c:30:58 Received EAPOL EAPPKT from mobile e4:b3:18:7c:30:58 \*Dot1x\_NW\_MsgTask\_0: Nov 24 04:30:44.390: e4:b3:18:7c:30:58 Received EAP Response from mobile e4:b3:18: \*Dot1x\_NW\_MsgTask\_0: Nov 24 04:30:44.390: e4:b3:18:7c:30:58 Resetting reauth count 0 to 0 for mobile e4:b3:18:7c:30:58 \*Dot1x\_NW\_MsgTask\_0: Nov 24 04:30:44.390: e4:b3:18:7c:30:58 Entering Backend Auth Response state for mobile e4:b3:18:7c:30:58 \*Dot1x\_NW\_MsgTask\_0: Nov 24 04:30:44.393: e4:b3:18:7c:30:58 Processing Access-Challenge for mobile e4:b3:18:7c:30:58 \*Dot1x\_NW\_MsgTask\_0: Nov 24 04:30:44.393: e4:b3:18:7c:30:58 Entering Backend Auth Req state (id=216) for mobile e4:b3:18:7c:30:58 \*Dot1x\_NW\_MsgTask\_0: Nov 24 04:30:44.393: e4:b3:18:7c:30:58 Sending EAP Request from AAA to mobile e4:b \*Dot1x\_NW\_MsgTask\_0: Nov 24 04:30:44.393: e4:b3:18:7c:30:58 Reusing allocated memory for EAP Pkt for retransmission to mobile e4:b3:18:7c:30:58

#### \*Dot1x\_NW\_MsgTask\_0: Nov 24 04:30:44.530:

. .

#### **e4:b3:18:7c:30:58 Processing Access-Accept for mobile e4:b3:18:7c:30:58**

\*Dot1x\_NW\_MsgTask\_0: Nov 24 04:30:44.530: e4:b3:18:7c:30:58 Resetting web IPv4 acl from 255 to 255 \*Dot1x\_NW\_MsgTask\_0: Nov 24 04:30:44.530: e4:b3:18:7c:30:58 Resetting web IPv4 Flex acl from 65535 to 65535 \*Dot1x\_NW\_MsgTask\_0: Nov 24 04:30:44.530:

**e4:b3:18:7c:30:58 Username entry (user1) created for mobile, length = 253**

\*Dot1x\_NW\_MsgTask\_0: Nov 24 04:30:44.530:

**e4:b3:18:7c:30:58 Found an interface name:'vlan2404' corresponds to interface name received: vlan2404**

\*Dot1x\_NW\_MsqTask\_0: Nov 24 04:30:44.530: e4:b3:18:7c:30:58 override for default ap group, marking intg \*Dot1x\_NW\_MsgTask\_0: Nov 24 04:30:44.530: e4:b3:18:7c:30:58 Applying Interface(management) policy on Mobile, role Unassociated. Ms NAC State 2 Quarantine Vlan 0 Access Vlan 2400 \*Dot1x\_NW\_MsgTask\_0: Nov 24 04:30:44.530: e4:b3:18:7c:30:58 Re-applying interface policy for client \*Dot1x\_NW\_MsgTask\_0: Nov 24 04:30:44.531: e4:b3:18:7c:30:58 apfApplyWlanPolicy: Apply WLAN Policy over PMIPv6 Client Mobility Type, Tunnel User - 0 \*Dot1x\_NW\_MsgTask\_0: Nov 24 04:30:44.531:

#### **e4:b3:18:7c:30:58 Inserting AAA Override struct for mobile**

 MAC: e4:b3:18:7c:30:58, source 4 \*Dot1x\_NW\_MsgTask\_0: Nov 24 04:30:44.531: e4:b3:18:7c:30:58 Applying override policy from source Overri \*Dot1x\_NW\_MsgTask\_0: Nov 24

**04:30:44.531: e4:b3:18:7c:30:58 Found an interface name:'vlan2404' corresponds to interface name received: vlan2404**

\*Dot1x\_NW\_MsgTask\_0: Nov 24 04:30:44.531: e4:b3:18:7c:30:58 Applying Interface(vlan2404) policy on Mobile, role Unassociated. Ms NAC State 2 Quarantine Vlan 0 Access Vlan 2400 \*Dot1x\_NW\_MsgTask\_0: Nov 24 04:30:44.531: e4:b3:18:7c:30:58 Re-applying interface policy for client \*Dot1x\_NW\_MsgTask\_0: Nov 24 04:30:44.531: e4:b3:18:7c:30:58 Setting re-auth timeout to 0 seconds, got f \*Dot1x\_NW\_MsgTask\_0: Nov 24 04:30:44.531: e4:b3:18:7c:30:58 Station e4:b3:18:7c:30:58 setting dot1x rea \*Dot1x\_NW\_MsgTask\_0: Nov 24 04:30:44.531: e4:b3:18:7c:30:58 Stopping reauth timeout for e4:b3:18:7c:30:58 \*Dot1x\_NW\_MsgTask\_0: Nov 24 04:30:44.531: e4:b3:18:7c:30:58 Creating a PKC PMKID Cache entry for station e4:b3:18:7c:30:58 (RSN 2) \*Dot1x\_NW\_MsgTask\_0: Nov 24 04:30:44.531: e4:b3:18:7c:30:58 Resetting MSCB PMK Cache Entry 0 for station e4:b3:18:7c:30:58 \*Dot1x\_NW\_MsgTask\_0: Nov 24 04:30:44.531: e4:b3:18:7c:30:58 Adding BSSID 00:c8:8b:26:2c:d1 to PMKID cache at index 0 for station e4:b3:18:7c:30:58 \*Dot1x\_NW\_MsgTask\_0: Nov 24 04:30:44.531: New PMKID: (16) \*Dot1x\_NW\_MsgTask\_0: Nov 24 04:30:44.531: [0000] cc 3a 3d 26 80 17 8b f1 2d c5 cd fd a0 8a c4 39 \*Dot1x\_NW\_MsgTask\_0: Nov 24 04:30:44.531: e4:b3:18:7c:30:58 unsetting PmkIdValidatedByAp \*Dot1x\_NW\_MsgTask\_0: Nov 24 04:30:44.531: e4:b3:18:7c:30:58 Updating AAA Overrides from local for station \*Dot1x\_NW\_MsgTask\_0: Nov 24 04:30:44.531: e4:b3:18:7c:30:58 Adding Audit session ID payload in Mobility handoff \*Dot1x\_NW\_MsgTask\_0: Nov 24 04:30:44.531: e4:b3:18:7c:30:58 0 PMK-update groupcast messages sent \*Dot1x\_NW\_MsgTask\_0: Nov 24 04:30:44.531: e4:b3:18:7c:30:58 PMK sent to mobility group \*Dot1x\_NW\_MsgTask\_0: Nov 24 04:30:44.531: e4:b3:18:7c:30:58 Disabling re-auth since PMK lifetime can take care of same. \*Dot1x\_NW\_MsgTask\_0: Nov 24 04:30:44.531: e4:b3:18:7c:30:58 Sending EAP-Success to mobile e4:b3:18:7c:30:58 (EAP Id 223) \*Dot1x\_NW\_MsgTask\_0: Nov 24 04:30:44.532: e4:b3:18:7c:30:58 Freeing AAACB from Dot1xCB as AAA auth is d \*Dot1x\_NW\_MsgTask\_0: Nov 24 04:30:44.532: e4:b3:18:7c:30:58 key Desc Version FT - 0  $*$ Dot1x\_NW\_MsgTask\_0: Nov 24 04:30:44.532: e4:b3:18:7c:30:58 Found an cache entry for BSSID 00:c8:8b:26: \*Dot1x\_NW\_MsgTask\_0: Nov 24 04:30:44.532: Including PMKID in M1 (16) \*Dot1x\_NW\_MsgTask\_0: Nov 24 04:30:44.532: [0000] cc 3a 3d 26 80 17 8b f1 2d c5 cd fd a0 8a c4 39 \*Dot1x\_NW\_MsgTask\_0: Nov 24 04:30:44.532: M1 - Key Data: (22) \*Dot1x\_NW\_MsgTask\_0: Nov 24 04:30:44.532: [0000] dd 14 00 0f ac 04 cc 3a 3d 26 80 17 8b f1 2d c5 \*Dot1x\_NW\_MsgTask\_0: Nov 24 04:30:44.532: [0016] cd fd a0 8a c4 39 \*Dot1x\_NW\_MsgTask\_0: Nov 24 04:30:44.532:

**e4:b3:18:7c:30:58 Starting key exchange to mobile e4:b3:18:7c:30:58, data packets will be dropped**

\*Dot1x\_NW\_MsgTask\_0: Nov 24 04:30:44.532:

**e4:b3:18:7c:30:58 Sending EAPOL-Key Message to mobile e4:b3:18:7c:30:58**

state INITPMK (message 1), replay counter 00.00.00.00.00.00.00.00 \*Dot1x\_NW\_MsgTask\_0: Nov 24 04:30:44.532: e4:b3:18:7c:30:58 Reusing allocated memory for EAP Pkt for retransmission to mobile e4:b3:18:7c:30:58 \*Dot1x\_NW\_MsgTask\_0: Nov 24 04:30:44.532: e4:b3:18:7c:30:58 Entering Backend Auth Success state (id=223) for mobile e4:b3:18:7c:30:58

\*Dot1x\_NW\_MsgTask\_0: Nov 24 04:30:44.532: e4:b3:18:7c:30:58 Received Auth Success while in Authenticating state for mobile e4:b3:18:7c:30:58 \*Dot1x\_NW\_MsgTask\_0: Nov 24 04:30:44.532: e4:b3:18:7c:30:58 dot1x - moving mobile e4:b3:18:7c:30:58 into Authenticated state \*Dot1x\_NW\_MsgTask\_0: Nov 24 04:30:44.547: e4:b3:18:7c:30:58 Received EAPOL-Key from mobile e4:b3:18:7c:30:58 \*Dot1x\_NW\_MsgTask\_0: Nov 24 04:30:44.547: e4:b3:18:7c:30:58 Ignoring invalid EAPOL version (1) in EAPOL-key message from mobile e4:b3:18:7c:30:58 \*Dot1x\_NW\_MsgTask\_0: Nov 24 04:30:44.547: e4:b3:18:7c:30:58 key Desc Version FT - 0 \*Dot1x\_NW\_MsgTask\_0: Nov 24 04:30:44.547:

**e4:b3:18:7c:30:58 Received EAPOL-key in PTK\_START state (message 2) from mobile**

#### e4:b3:18:7c:30:58

```
*Dot1x_NW_MsgTask_0: Nov 24 04:30:44.548: e4:b3:18:7c:30:58 Successfully computed PTK from PMK!!!
*Dot1x_NW_MsgTask_0: Nov 24 04:30:44.548: e4:b3:18:7c:30:58 Received valid MIC in EAPOL Key Message M2!!!!!
*Dot1x_NW_MsgTask_0: Nov 24 04:30:44.548: e4:b3:18:7c:30:58 Not Flex client. Do not distribute PMK Key cache.
*Dot1x_NW_MsgTask_0: Nov 24 04:30:44.548: e4:b3:18:7c:30:58 Stopping retransmission timer for mobile e4:b3:18:7c:30:58
*Dot1x_NW_MsgTask_0: Nov 24 04:30:44.548: e4:b3:18:7c:30:58 key Desc Version FT - 0
*Dot1x_NW_MsgTask_0: Nov 24 04:30:44.548: e4:b3:18:7c:30:58 Sending EAPOL-Key Message to mobile e4:b3:18:7c:30:58
state PTKINITNEGOTIATING (message 3), replay counter 00.00.00.00.00.00.00.01
*Dot1x_NW_MsgTask_0: Nov 24 04:30:44.548: e4:b3:18:7c:30:58 Reusing allocated memory for EAP Pkt for retransmission to mobile e4:b3:18:7c:30:58
*Dot1x_NW_MsgTask_0: Nov 24 04:30:44.555: e4:b3:18:7c:30:58 Received EAPOL-Key from mobile e4:b3:18:7c:30:58
*Dot1x_NW_MsgTask_0: Nov 24 04:30:44.555: e4:b3:18:7c:30:58 Ignoring invalid EAPOL version (1) in EAPOL-key message from mobile e4:b3:18:7c:30:58
*Dot1x_NW_MsgTask_0: Nov 24 04:30:44.555: e4:b3:18:7c:30:58 key Desc Version FT - 0
*Dot1x_NW_MsgTask_0: Nov 24 04:30:44.555:
```
**e4:b3:18:7c:30:58 Received EAPOL-key in PTKINITNEGOTIATING state (message 4)**

from mobile e4:b3:18:7c:30:58

 $*$ Dot1x NW MsgTask 0: Nov 24 04:30:44.555: e4:b3:18:7c:30:58 Stopping retransmission timer for mobile e4 \*Dot1x\_NW\_MsgTask\_0: Nov 24 04:30:44.555: e4:b3:18:7c:30:58 Freeing EAP Retransmit Bufer for mobile e4: \*Dot1x\_NW\_MsgTask\_0: Nov 24 04:30:44.555: e4:b3:18:7c:30:58 apfMs1xStateInc \*Dot1x\_NW\_MsgTask\_0: Nov 24 04:30:44.555: e4:b3:18:7c:30:58 apfMsPeapSimReqCntInc \*Dot1x\_NW\_MsgTask\_0: Nov 24 04:30:44.555: e4:b3:18:7c:30:58 apfMsPeapSimReqSuccessCntInc \*Dot1x\_NW\_MsgTask\_0: Nov 24 04:30:44.555:

**e4:b3:18:7c:30:58 0.0.0.0 8021X\_REQD (3) Change state to L2AUTHCOMPLETE (4) last state 8021X\_REQD (3)**

```
*Dot1x_NW_MsgTask_0: Nov 24 04:30:44.555: e4:b3:18:7c:30:58 Mobility query, PEM State: L2AUTHCOMPLETE
*Dot1x_NW_MsgTask_0: Nov 24 04:30:44.555: e4:b3:18:7c:30:58 Building Mobile Announce :
*Dot1x_NW_MsgTask_0: Nov 24 04:30:44.556: e4:b3:18:7c:30:58 Building Client Payload:
*Dot1x_NW_MsgTask_0: Nov 24 04:30:44.556: e4:b3:18:7c:30:58 Client Ip: 0.0.0.0
*Dot1x_NW_MsgTask_0: Nov 24 04:30:44.556: e4:b3:18:7c:30:58 Client Vlan Ip: 172.16.0.134, Vlan mask : 255.255.255.224
*Dot1x_NW_MsgTask_0: Nov 24 04:30:44.556: e4:b3:18:7c:30:58 Client Vap Security: 16384
*Dot1x_NW_MsgTask_0: Nov 24 04:30:44.556: e4:b3:18:7c:30:58 Virtual Ip: 10.10.10.10
*Dot1x_NW_MsgTask_0: Nov 24 04:30:44.556: e4:b3:18:7c:30:58 ssid: ise-ssid
*Dot1x_NW_MsgTask_0: Nov 24 04:30:44.556: e4:b3:18:7c:30:58 Building VlanIpPayload.
*Dot1x_NW_MsgTask_0: Nov 24 04:30:44.556: e4:b3:18:7c:30:58 Not Using WMM Compliance code qosCap 00
*Dot1x_NW_MsgTask_0: Nov 24 04:30:44.556: e4:b3:18:7c:30:58 0.0.0.0 L2AUTHCOMPLETE (4) Plumbed mobile L
*Dot1x_NW_MsgTask_0: Nov 24 04:30:44.556:
```
**e4:b3:18:7c:30:58 0.0.0.0 L2AUTHCOMPLETE (4) Change state to DHCP\_REQD (7) last state L2AUTHCOMPLETE (4)**

\*Dot1x\_NW\_MsgTask\_0: Nov 24 04:30:44.556: e4:b3:18:7c:30:58 0.0.0.0 DHCP\_REQD (7) pemAdvanceState2 6677, Adding TMP rule \*Dot1x\_NW\_MsgTask\_0: Nov 24 04:30:44.556: e4:b3:18:7c:30:58 0.0.0.0 DHCP\_REQD (7) Adding Fast Path rule type = Airespace AP - Learn IP address on AP  $00: c8:8b:26:2c: d0$ , slot 0, interface = 1,  $QOS = 0$ IPv4 ACL  $ID = 255$ ,  $IPv$ \*Dot1x\_NW\_MsgTask\_0: Nov 24 04:30:44.556: e4:b3:18:7c:30:58 0.0.0.0 DHCP\_REQD (7) Fast Path rule (contd...) 802.1P = 0, DSCP = 0, TokenID = 15206, IntfId = 12 Local Bridging Vlan = 2400, Local Bridging intf id = 0 \*Dot1x\_NW\_MsgTask\_0: Nov 24 04:30:44.556: e4:b3:18:7c:30:58 0.0.0.0 DHCP\_REQD (7) Fast Path rule (contd

\*Dot1x\_NW\_MsgTask\_0: Nov 24 04:30:44.556: e4:b3:18:7c:30:58 0.0.0.0 DHCP\_REQD (7) Successfully plumbed mobile rule (IPv4 ACL ID 255, IPv6 ACL ID 255, L2 ACL ID 255,URL ACL ID 255) \*Dot1x\_NW\_MsgTask\_0: Nov 24 04:30:44.556: e4:b3:18:7c:30:58 Successfully Plumbed PTK session Keysfor mobile e4:b3:18:7c:30:58 \*spamApTask2: Nov 24 04:30:44.556: e4:b3:18:7c:30:58 Successful transmission of LWAPP Add-Mobile to AP 00:c8:8b:26:2c:d0 \*pemReceiveTask: Nov 24 04:30:44.557: e4:b3:18:7c:30:58 0.0.0.0 Added NPU entry of type 9, dtlFlags 0x0 \*apfReceiveTask: Nov 24 04:30:44.557: e4:b3:18:7c:30:58 0.0.0.0 DHCP\_REQD (7) mobility role update requ Peer =  $0.0.0.0$ , Old Anchor =  $0.0.0.0$ , New Anchor = 172.16.0.3

\*apfReceiveTask: Nov 24 04:30:44.557: e4:b3:18:7c:30:58 0.0.0.0 DHCP\_REQD (7) State Update from Mobilit

\*apfReceiveTask: Nov 24 04:30:44.557: e4:b3:18:7c:30:58 0.0.0.0 DHCP\_REQD (7) pemAdvanceState2 6315, Adding TMP rule \*apfReceiveTask: Nov 24 04:30:44.557: e4:b3:18:7c:30:58 0.0.0.0 DHCP\_REQD (7) Replacing Fast Path rule IPv4 ACL ID =  $255$ .  $*$ apfReceiveTask: Nov 24 04:30:44.557: e4:b3:18:7c:30:58 0.0.0.0 DHCP REOD (7) Fast Path rule (contd...)  $*$ apfReceiveTask: Nov 24 04:30:44.557: e4:b3:18:7c:30:58 0.0.0.0 DHCP\_REQD (7) Fast Path rule (contd...) \*apfReceiveTask: Nov 24 04:30:44.557: e4:b3:18:7c:30:58 0.0.0.0 DHCP\_REQD (7) Successfully plumbed mobi \*pemReceiveTask: Nov 24 04:30:44.557: e4:b3:18:7c:30:58 Sent an XID frame \*dtlArpTask: Nov 24 04:30:47.932: e4:b3:18:7c:30:58 Static IP client associated to interface vlan2404 which can support client subnet. \*dtlArpTask: Nov 24 04:30:47.933: e4:b3:18:7c:30:58 apfMsRunStateInc \*dtlArpTask: Nov 24 04:30:47.933: **e4:b3:18:7c:30:58 172.16.0.151 DHCP\_REQD (7) Change state to RUN (20)**

last state DHCP\_REQD (7)

若要輕鬆讀取調試客戶端輸出,請使用無線調試分析器工具:

#### [無線偵錯分析器](https://cway.cisco.com/wireless-debug-analyzer)

#### ISE上的身份驗證過程

導覽至Operations > RADIUS > Live Logs,以檢視分配給使用者的身份驗證策略、授權策略和授權 配置檔案。

有關詳細資訊,請按一下Details以檢視更詳細的身份驗證過程,如圖所示。

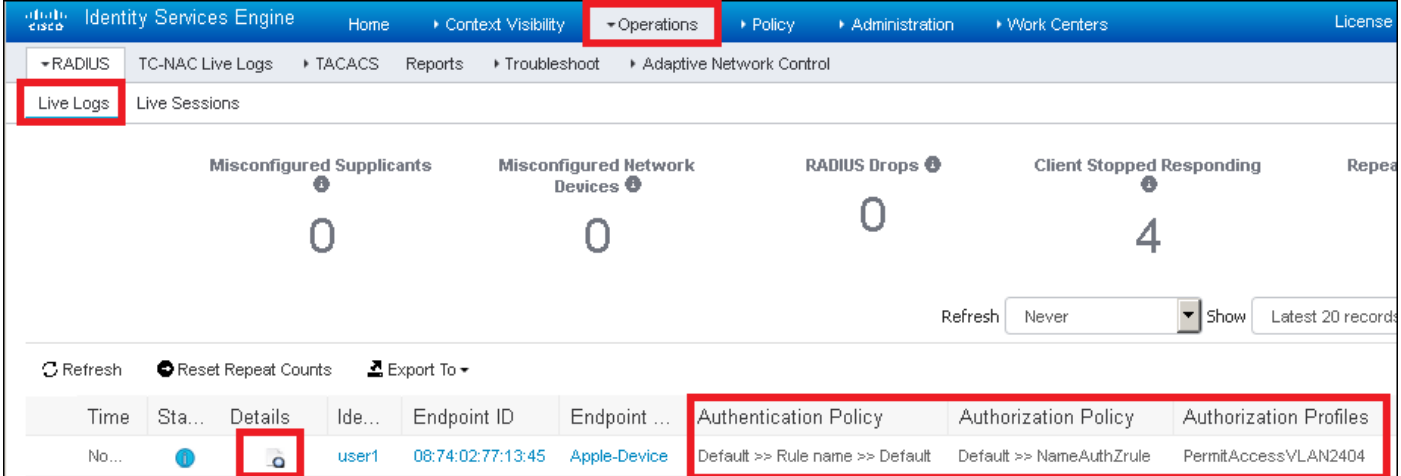

# 疑難排解

目前尚無特定資訊可用於排解此組態的疑難問題。

### 關於此翻譯

思科已使用電腦和人工技術翻譯本文件,讓全世界的使用者能夠以自己的語言理解支援內容。請注 意,即使是最佳機器翻譯,也不如專業譯者翻譯的內容準確。Cisco Systems, Inc. 對這些翻譯的準 確度概不負責,並建議一律查看原始英文文件(提供連結)。